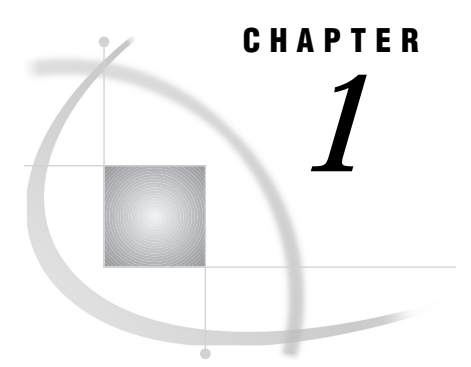

## Introduction to SAS/AF Software

*Overview* **1** *Learning More* **1**

## **Overview**

SAS/AF software provides a set of tools that you can use to develop applications within the SAS System. SAS/AF applications provide interactive user interfaces to all the data access, management, analysis, and presentation features of the SAS System.

SAS/AF applications are stored in SAS catalog entries. You use the BUILD procedure (or the BUILD command) in SAS/AF software to create the following types of catalog entries:

- $\Box$  FRAME entries, which provide visual, object-oriented components for developing applications in environments that support a graphical user interface
- PROGRAM and MENU entries, which provide character-based features for developing applications in environments where a graphical user interface is not available
- □ SCL entries, which store SAS Component Language (SCL) programs
- $\Box$  CBT and HELP entries, which provide information and assistance to application users.

Other utility entry types can also be created to support your applications.

Although SAS/AF software is required for building applications, users do not need to license or install SAS/AF software in order to run the applications. The commands and procedure that launch SAS/AF applications are available in base SAS software. Catalog entry types that provide a display run in the AF window, which supports its own set of window management commands in addition to any custom commands that your application supports.

## Learning More

- $\Box$  For information about the syntax of the BUILD procedure and the BUILD command, see Chapter 2, "The BUILD Procedure," on page 3.
- $\Box$  For information about the types of catalog entries you can create with the BUILD procedure, see Chapter 3, "SAS/AF Catalog Entry Types," on page 21.
- $\Box$  For information about running the applications you create with the BUILD procedure, see Chapter 4, "Executing SAS/AF Applications," on page 53.
- $\Box$  For information about the commands provided in the AF windows in which applications run, see Chapter 5, "AF Window Commands," on page 65.
- $\square$  For an introduction to developing FRAME entry applications with SAS/AF software, refer to *SAS Guide to Applications Development*.

The correct bibliographic citation for this manual is as follows: SAS Institute Inc., *SAS/AF* ® *Software Procedure Guide, Version 8*, Cary, NC: SAS Institute Inc., 1999.

## **SAS/AF**® **Software Procedure Guide, Version 8**

Copyright © 1999 by SAS Institute Inc., Cary, NC, USA.

ISBN 1–58025–516–7

All rights reserved. Printed in the United States of America. No part of this publication may be reproduced, stored in a retrieval system, or transmitted, by any form or by any means, electronic, mechanical, photocopying, or otherwise, without the prior written permission of the publisher, SAS Institute, Inc.

**U.S. Government Restricted Rights Notice.** Use, duplication, or disclosure of the software by the government is subject to restrictions as set forth in FAR 52.227–19 Commercial Computer Software-Restricted Rights (June 1987).

SAS Institute Inc., SAS Campus Drive, Cary, North Carolina 27513.

1st printing, October 1999

SAS® and all other SAS Institute Inc. product or service names are registered trademarks or trademarks of SAS Institute Inc. in the USA and other countries.® indicates USA registration.

Other brand and product names are registered trademarks or trademarks of their respective companies.

The Institute is a private company devoted to the support and further development of its software and related services.